## **COLTEC - Portal do Aluno - Mentor**

O Portal do Aluno, no sistema de gestão acadêmica – Mentor, possibilita que o aluno acesse diversas informações, tais como: notas e faltas nas disciplinas em que está matriculado, resultados parciais e finais, material de apoio e outros.

O portal do aluno também visa facilitar a comunicação entre os pais, alunos e professores.

Para acessar o Portal do Aluno, siga esses passos:

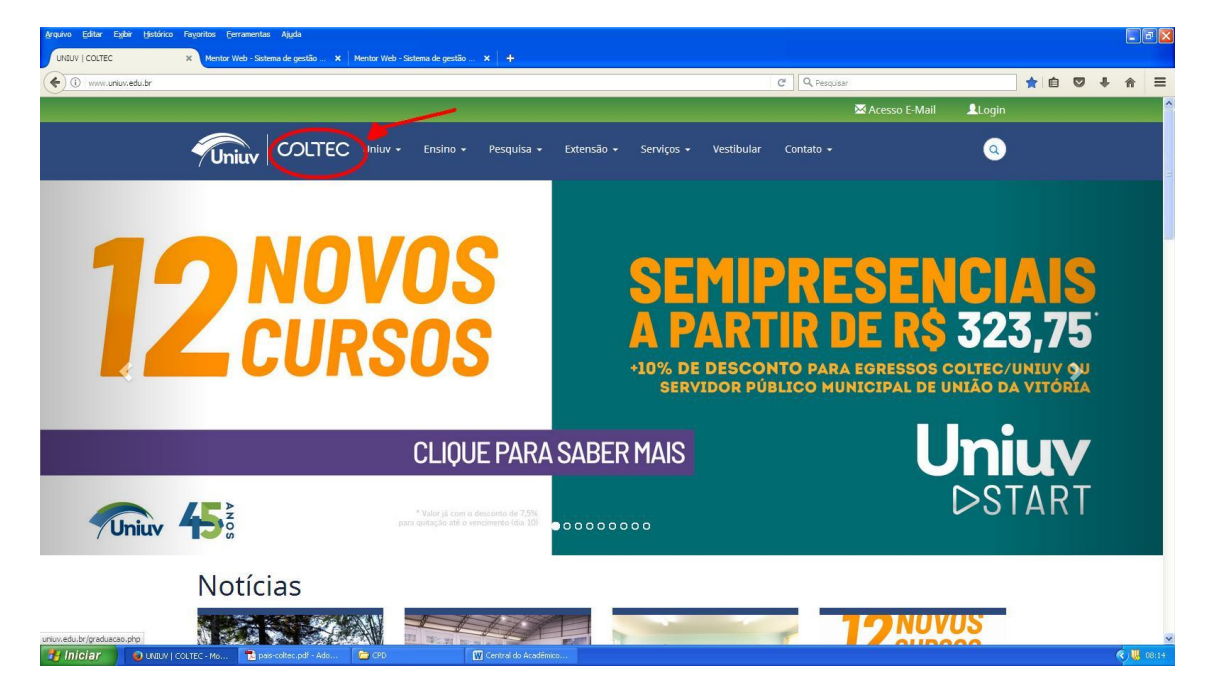

Acesse: [www.uniuv.edu.br](http://www.uniuv.edu.br/) , clicar em COLTEC.

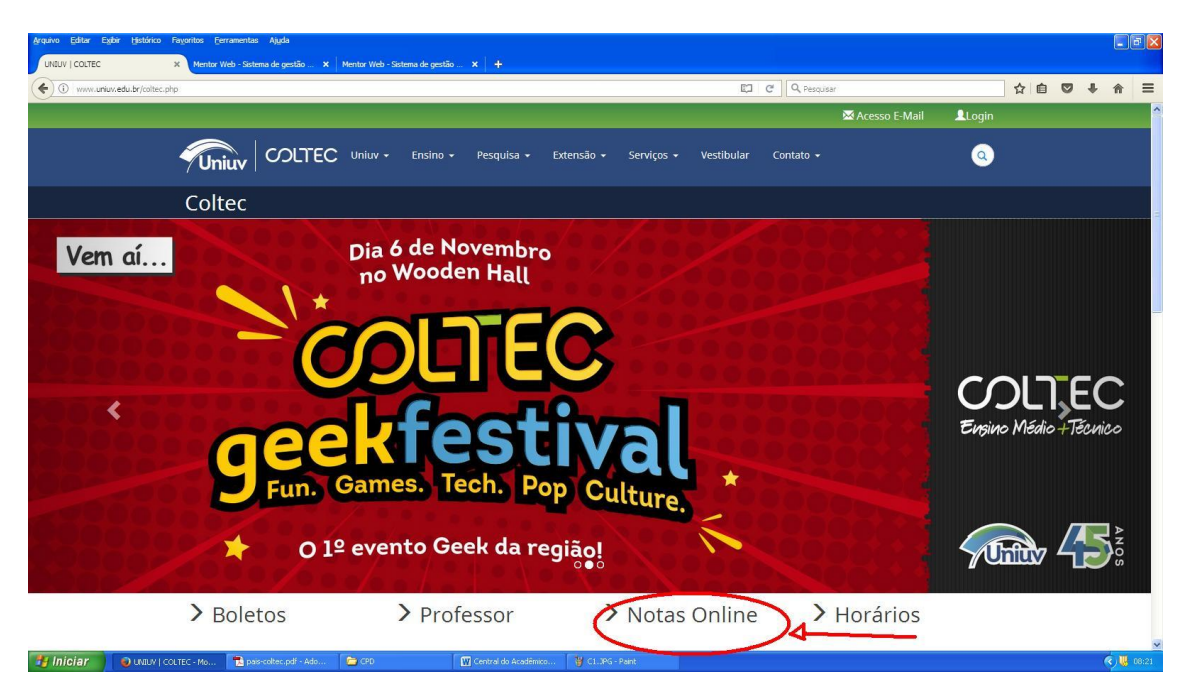

## Clicar em NOTAS ONLINE

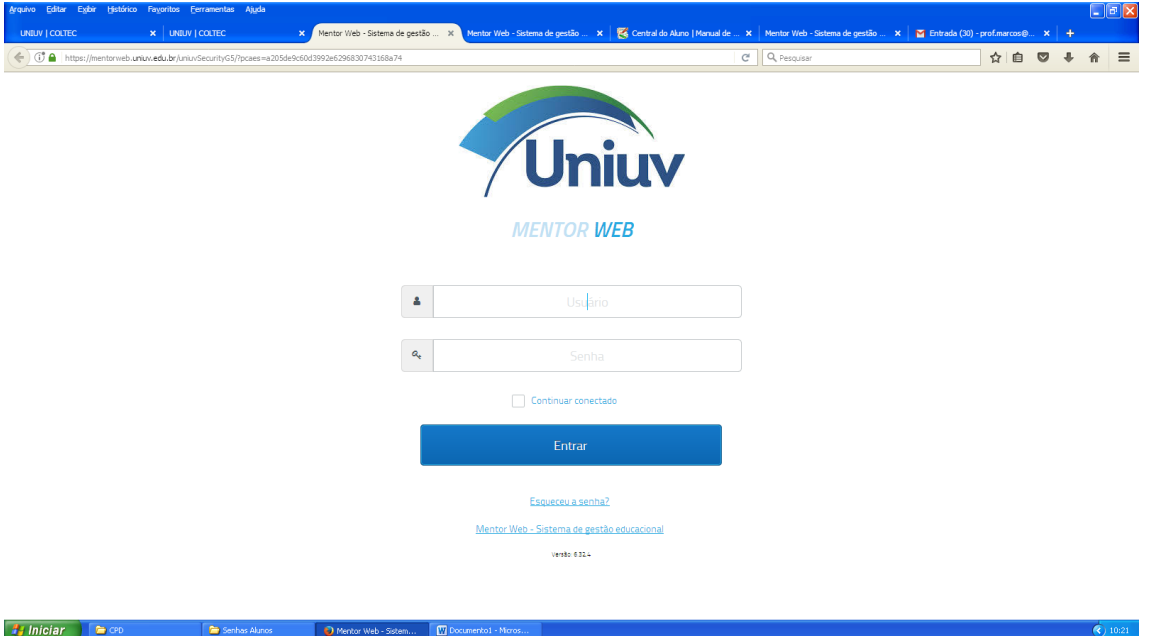

O login e senha serão fornecidos pela secretaria do Coltec.

Para utilizar todos os recursos do sistema Mentor deve ser utilizado o navegador Firefox.

## Tela Inicial

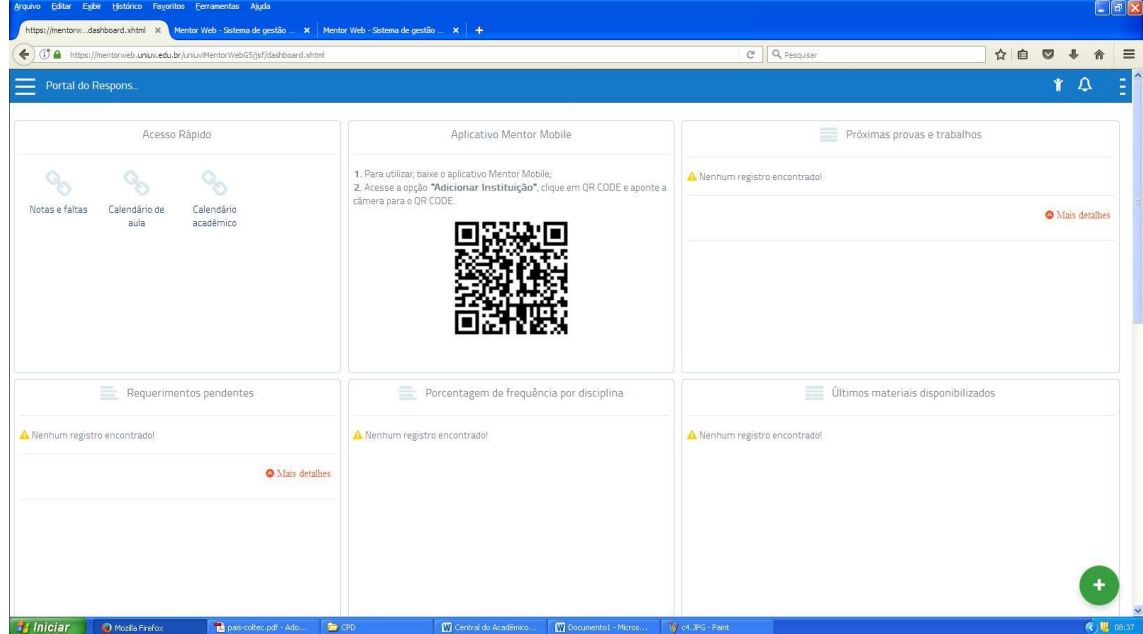

Opções para sair do sistema e alterar senha, no lado direito superior da tela.

Clicando na barra PORTAL DO RESPONSÁVEL ou PORTAL DO ALUNO, retorna sempre na tela inicial do sistema.

Pode utilizar o QR CODE para instalar o APP para celular.

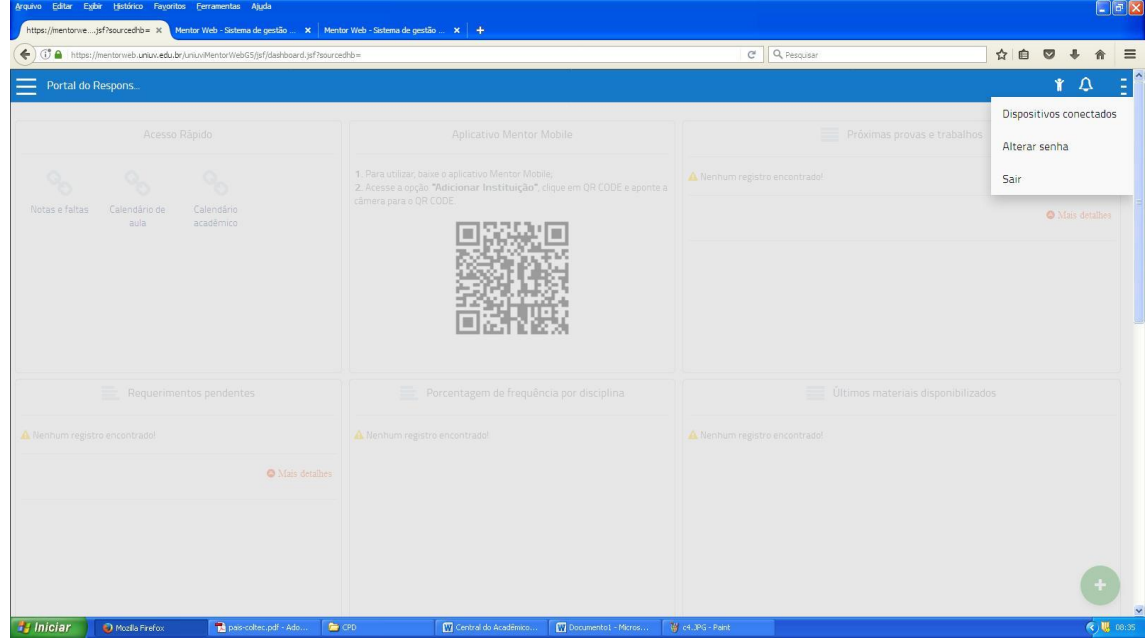

**Obs: Algumas opções do sistema serão habilitadas no decorrer do semestre.**